### ■Introduction

The Dome Theater at the National Museum of Emerging Science and Innovation (Miraikan) has two ultra-bright projectors with 40,000 lumens and 3D glasses to project bright and vivid images. The dome is also equipped with an 8.1-channel sound system that supports simultaneous playback of multiple sources (with picture-in-picture functionality) and video input via HDMI.

■Detailed Specifications

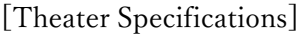

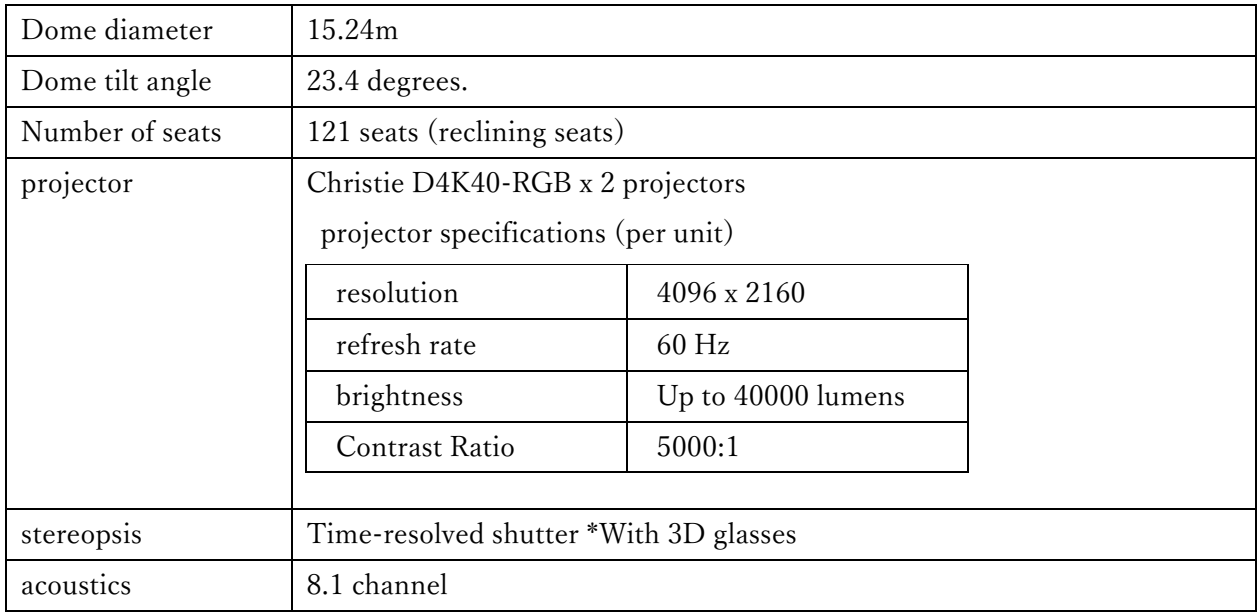

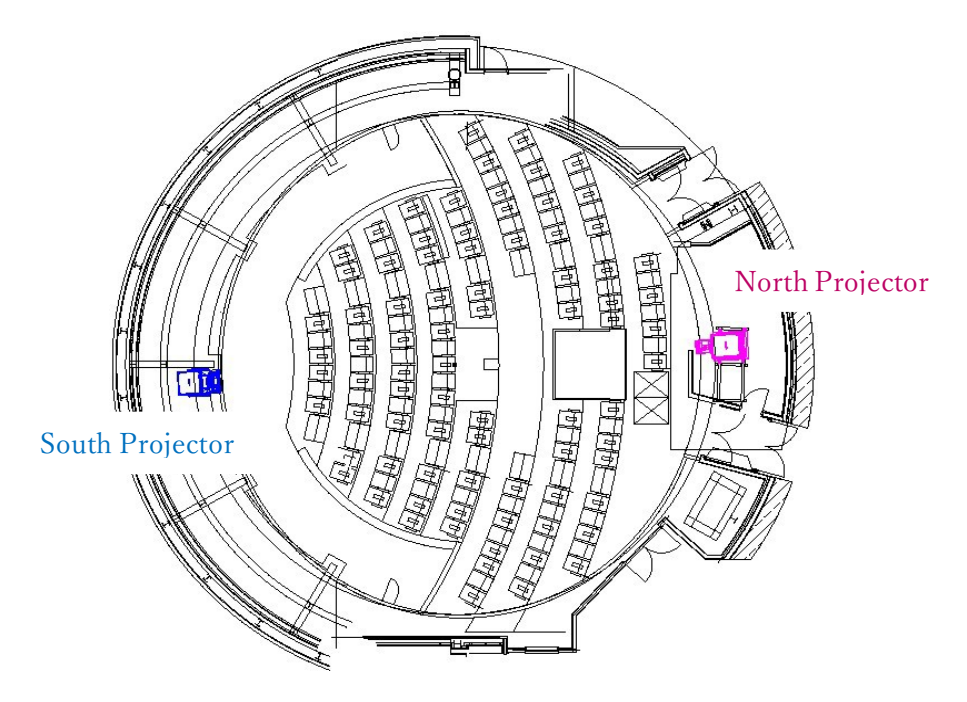

### [Data specification]

#### ● Video

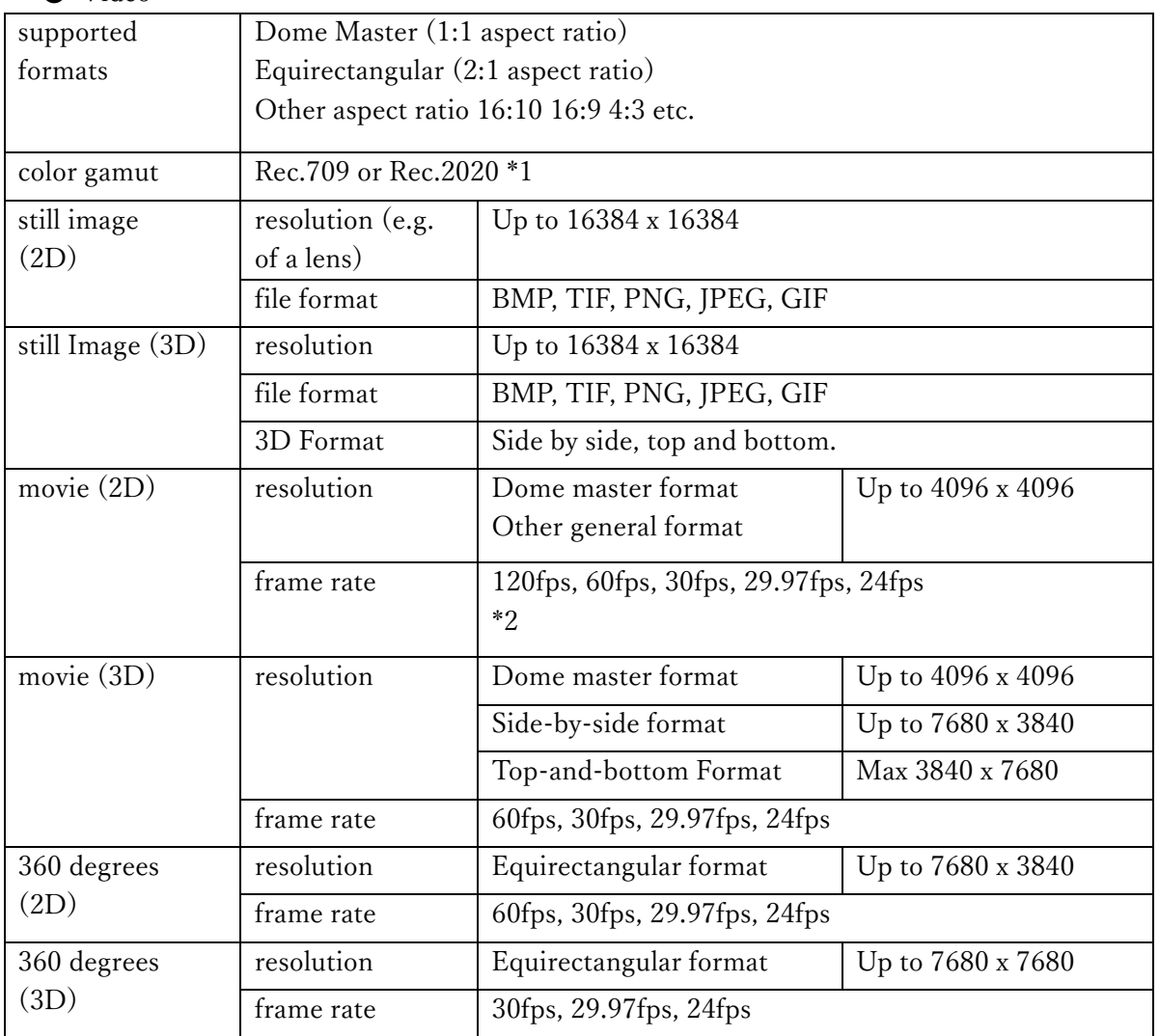

\*1 Corresponds to the generation of more than 90% in Rec. 2020

\*2 For 120 frames per second, you need two videos, one for odd frames and one for even frames. Please refer to the "Notes on 3D Video Files" section below for more information on creating files.

- ◯ Notes on 3D video files
- In the case of the dome master format
- 1. Please prepare data for right eye and left eye separately.
- 2. Add @right and @left at the end of the file name.
- 3. add @left at the end of the file name to add audio.
	- File name sample
	- for the left eye: sample@right.mp4
	- for the right eye: sample@left.mp4
	- for the sound: sample@left.wav

- Side-by-side, top-and-bottom, and equirectangular formats

1. Lined up dome masters in each model, or the file of the equirectangular

◯ About file creation

Use the Amateras Encoder for final processing of your video files.

The Amateras Encoder is included in the Amateras Dome Player, which is distributed below and can be used free of charge.

Japanese version https://www. orihalcon. co. jp/amateras/domeplayer/ English version: https://www. orihalcon. co. jp/amateras/domeplayer/en/ \*For the encoding profile, use "High Quality No Resize" or "H.265 10-bit High Quality".

# ● Audio

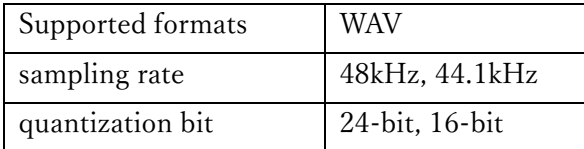

◯ Notes on audio files

1) The file name must be the same as the image data except for the extension. File name sample (When the video data is sample.mp4) sample.wav

2) It supports multi-channel WAV, which combines multiple channels into a single file.

3)The output destinations (speakers, etc.) for each channel are as follows: Ch 1: L Ch 2: R Ch 3: C Ch 4: SW Ch 5: RL Ch 6: RR Ch 7: SL Ch 8: SR Ch 9: TOP Ch 10: Other language receiver 1 Ch 11: Other language receiver 2 Ch 12: Other language receiver 3 Ch 13: Other language receiver 4

4) Sound embedded in video files cannot be played.

\*The Amateras Encoder can be used to separate audio into WAV files.

## ■ External Video Input

By connecting an HDMI-equipped device, you can project the image of the connected device at any location on the dome. It is also possible to input video in the Dome Master format and to project other videos at the same time.

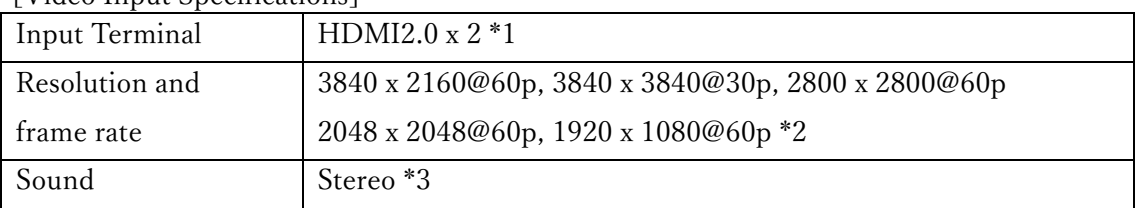

### [Video Input Specifications]

\*1 There is one input port on the console and one in the southwest corner of the dome. It is also possible to connect directly from the server room.

### \*2 Resolution @ Frame Rate

 For special resolutions such as 3840 x 3840, 2800 x 2800, etc., you will need a computer with a graphics board as Geforce etc.

\*3 If you want to play back multi-channel audio in stereo or above, see "External Audio Input" in the next section.

If you have two ports of simultaneous audio inputs, both will be played back.

### ■ External Audio Input

As of April 2020, the mixer has two stereo ports and two mono ports for a total of six channels. There is also an 8-channel input rack, which provides 8 channels of input.

The inputs to the mixer and the 8-channel input rack are the XLR male connectors (on the cable side).

 $\blacksquare$  <br> Supplementary material [Simplified System Diagram]

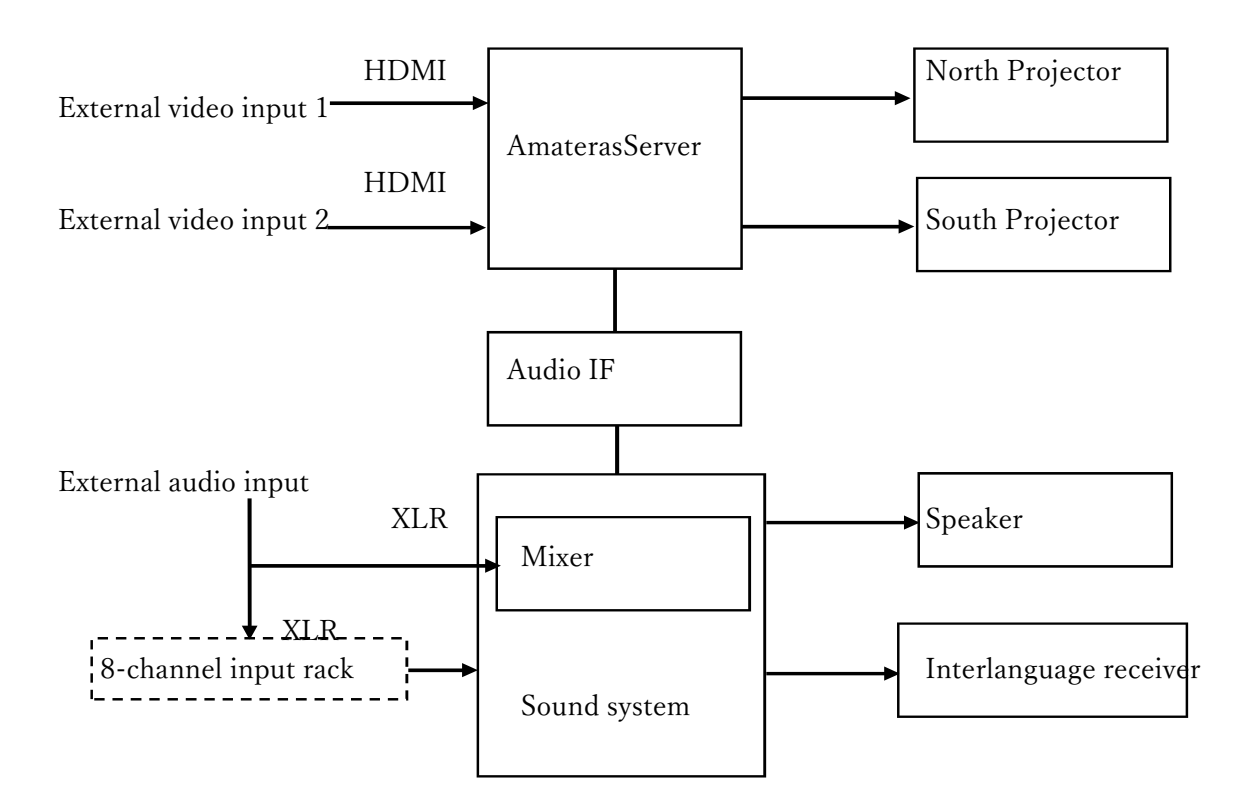